## **QUICK BITES**

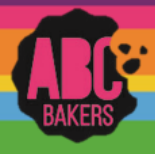

## Managing Troop Direct Ship Orders

Follow the instructions below to distribute any orders the troop receives from their Troop Ship Only link. Log into Smart Cookies and navigate to Orders>Troop Direct Ship

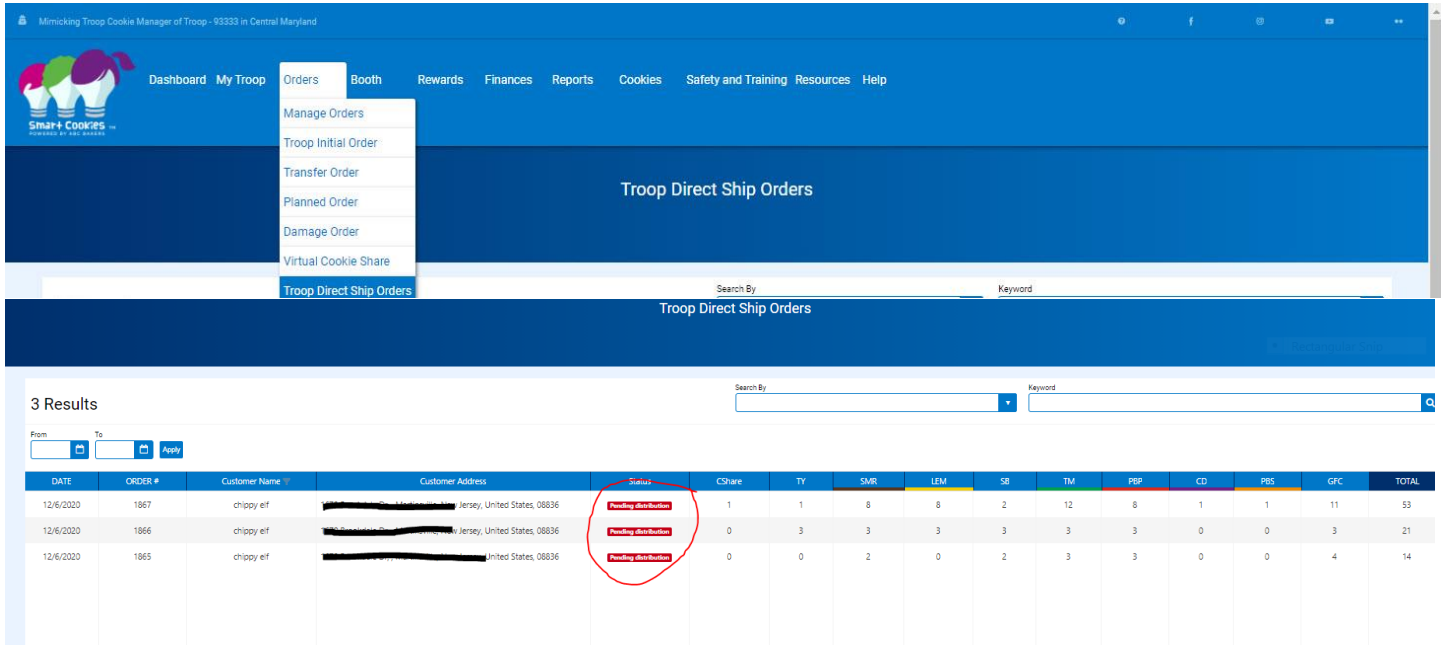

Any orders that have not been distributed will be shown in red as Pending Distribution. Scroll to the bottom of the page and click Distribute button. This will open a grid of all girls in the troop. Select the girls who will receive credit.<br>
Trop Direct Ship Orders Divider

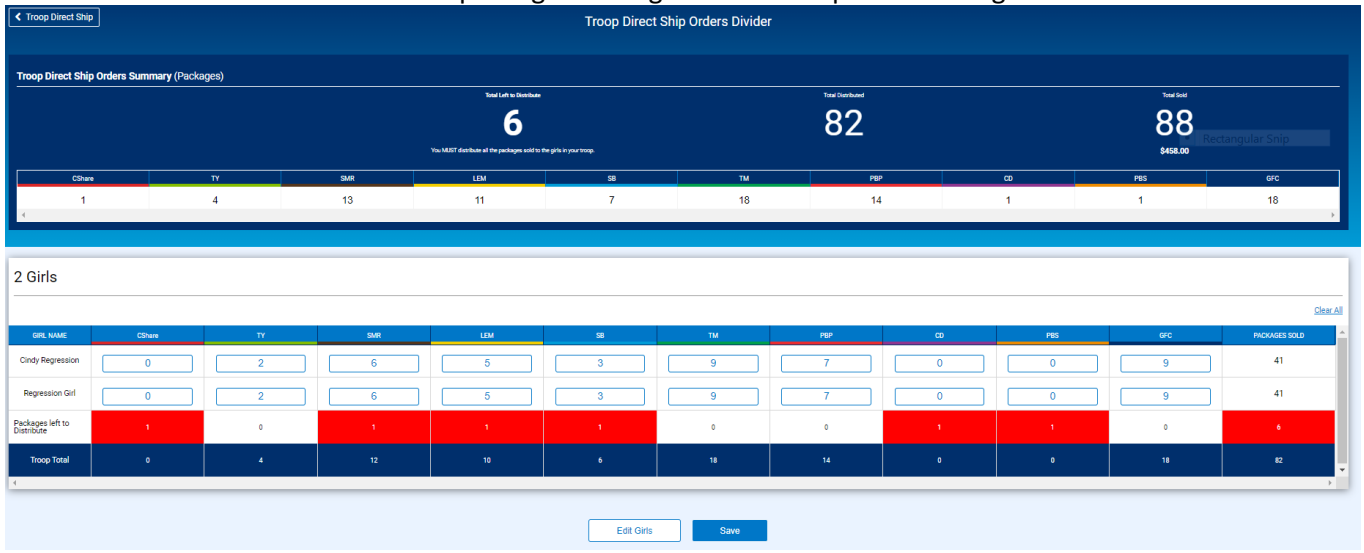

Each variety will be evenly distributed between selected girls – edit any remaining packages until all cookies are distributed. Click Save. Be sure ALL troop direct ship orders have been distributed to girls prior to creating your main recognition order.